# FeedbackFruits: Blackboard Integration

Last Modified on 22/01/2024 11:18 am HKT

Instructors and TA/Support Staff of any Blackboard courses can participate in FeedbackFruits (Pilot) now.

For more information, please refer to CUHK EdTech Help: [FeedbackFruits](https://help.edtech.cuhk.edu.hk/docs/feedbackfruits-pilot) (Pilot) [\(https://help.edtech.cuhk.edu.hk/docs/feedbackfruits-pilot\)](https://help.edtech.cuhk.edu.hk/docs/feedbackfruits-pilot)

## Access FeedbackFruits

Original Course View: In a course content area > 'Build Content'

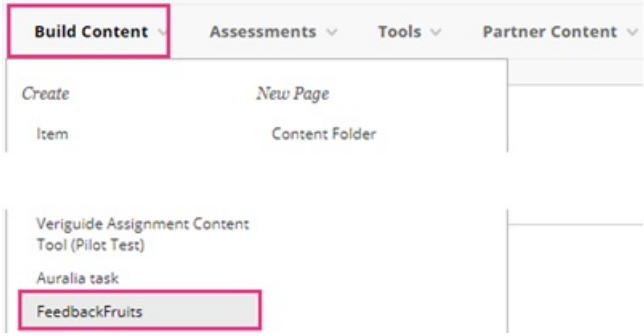

Ultra Course View: On the 'Content' page, click the '+' button, and select 'Content Market' to find 'FeedbackFruits'.

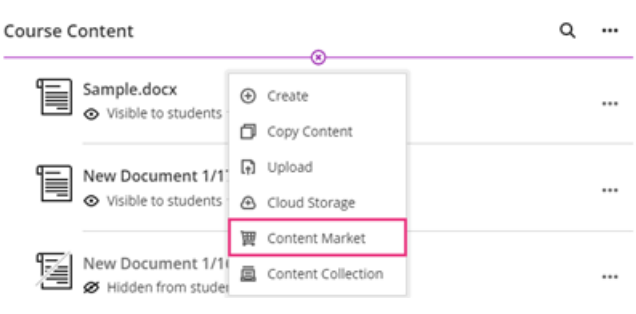

### Use of Blackboard Groups

- If you are going to select any options that involves 'groups' under 'Student collaboration', you must create **Groups in your Blackboard course first.**
	- Original Course View
		- Blackboard Help: [Groups](https://help.blackboard.com/Learn/Instructor/Original/Interact/Course_Groups) [\(https://help.blackboard.com/Learn/Instructor/Original/Interact/Course\\_Groups\)](https://help.blackboard.com/Learn/Instructor/Original/Interact/Course_Groups) (Original)
		- **If you would like to manually assign students into groups, you could also refer to:** 
			- CUHK EdTech Help: Create ["manual](https://help.edtech.cuhk.edu.hk/docs/create-manual-enroll-groups-using-group-set) enroll" groups using "group set" [\(https://help.edtech.cuhk.edu.hk/docs/create-manual-enroll-groups-using-group-set\)](https://help.edtech.cuhk.edu.hk/docs/create-manual-enroll-groups-using-group-set)
			- CUHK EdTech Help: Import group [members](https://help.edtech.cuhk.edu.hk/docs/import-group-members-using-a-csv-file) using a csv file
			- [\(https://help.edtech.cuhk.edu.hk/docs/import-group-members-using-a-csv-file\)](https://help.edtech.cuhk.edu.hk/docs/import-group-members-using-a-csv-file)
	- Ultra Course View
		- Blackboard Help: [Groups](https://help.blackboard.com/Learn/Instructor/Ultra/Interact/Course_Groups) [\(https://help.blackboard.com/Learn/Instructor/Ultra/Interact/Course\\_Groups\)](https://help.blackboard.com/Learn/Instructor/Ultra/Interact/Course_Groups) (Ultra)

# Publish Grades to Blackboard Grade Center / Gradebook

- The grades can be published to Blackboard Grade Center / Gradebook.
	- FeedbackFruits Help:[Configurable](https://help.feedbackfruits.com/en/articles/2905024-configurable-grading-setting-up) Grading | Setting up [\(https://help.feedbackfruits.com/en/articles/2905024](https://help.feedbackfruits.com/en/articles/2905024-configurable-grading-setting-up) configurable-grading-setting-up)
	- FeedbackFruits Help:[Configurable](https://help.feedbackfruits.com/en/articles/2904330-configurable-grading-explanation) Grading | Explanation [\(https://help.feedbackfruits.com/en/articles/2904330](https://help.feedbackfruits.com/en/articles/2904330-configurable-grading-explanation) configurable-grading-explanation)

### Support

FeedbackFruits Support Team: Please contact the support team by clicking on the blue chat button *(Note: support is available 24h every weekday & unavailable on the weekend)*.

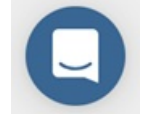

Please refer to [FeedbackFruits](https://help.feedbackfruits.com/en/) Help [\(https://help.feedbackfruits.com/en/\)](https://help.feedbackfruits.com/en/)

## Contact us

Please contact us if you would like to use FeedbackFruits.

- ITSC Service Desk ([https://servicedesk.itsc.cuhk.edu.hk](https://servicedesk.itsc.cuhk.edu.hk/) [\(https://servicedesk.itsc.cuhk.edu.hk/\)](https://servicedesk.itsc.cuhk.edu.hk/))
- elearning@cuhk.edu.hk ()